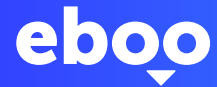

# A minha primeira ligação ao eBanking eboo com o LuxTrust mobile

Agora que já abriu a sua conta no POST, restam-lhe apenas alguns passos antes de descobrir o seu novo eBanking eboo.

#### O QUE ACONTECE APÓS O MEU PEDIDO DE ABERTURA DE CONTA?

Terá acesso ao eBanking eboo que lhe permitirá gerir e consultar a sua conta online. Através deste espaço pessoal, poderá igualmente efetuar transferências, descarregar a sua declaração de identidade bancária (RIB), recarregar o seu cartão Easy Visa, consultar os seus extratos bancários e muito mais. Para aceder ao eboo, terá de ativar primeiro o LuxTrust.

# O QUE É O LUXTRUST?

Os dispositivos LuxTrust são concebidos para garantir a máxima segurança nas operações online. Com o LuxTrust, beneficia de uma identidade digital verificada para provar a sua verdadeira identidade no ambiente digital. Este controlo de segurança pode ser comparado com a passagem pela alfândega antes de embarcar num voo para o destino eboo.

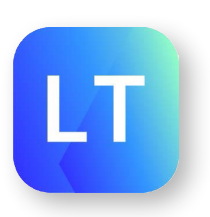

## DE QUE PRECISO ANTES DE COMEÇAR?

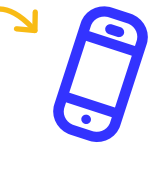

O seu smartphone **Os seus Códigos LuxTrust (recebidos** Coseus Códigos LuxTrust (recebidos por SMS após a abertura da sua conta) Estes códigos são válidos por 21 dias

#### COMO ATIVAR O LUXTRUST MOBILE?

 $\bullet$ 

Assim que dispuser destes elementos, comece por ativar o LuxTrust Mobile utilizando os ecrãs da aplicação.

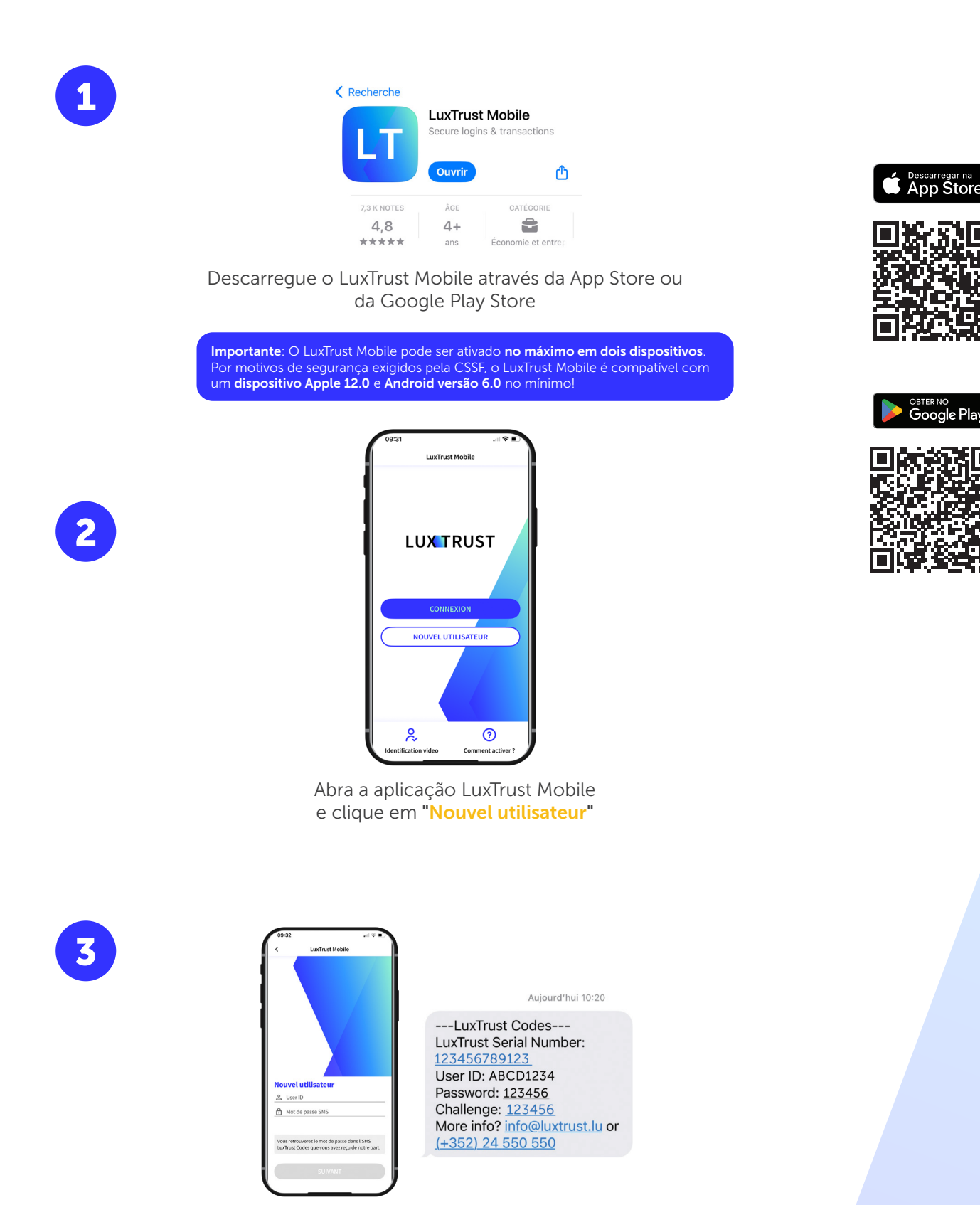

Introduza o User ID que recebeu por sms e clique em "suivant"

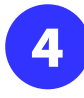

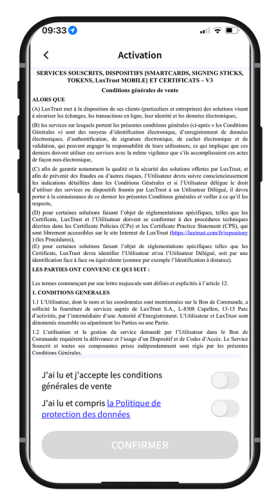

Aceite os termos e condições de LuxTrust

Depois de ler os termos e condições, deslize o botão da esquerda para a direita para aceitar os termos e condições do LuxTrust.

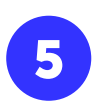

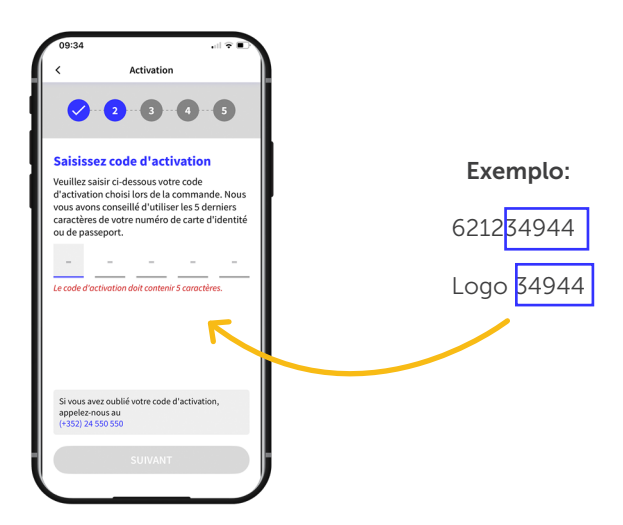

Preencha o campo "code d'activation" com os 5 últimos dígitos do seu número de telemóvel e clique em "suivant"

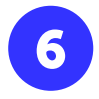

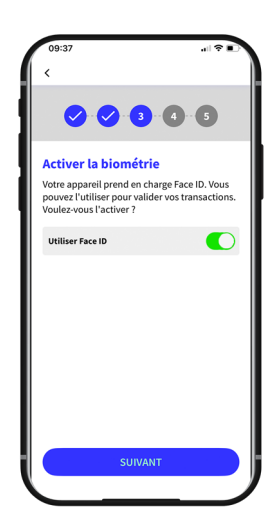

Ative o reconhecimento biométrico (FaceID, TouchID ou FingerPrint) que lhe permitirá abrir a aplicação sem ter de inserir o código PIN

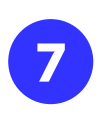

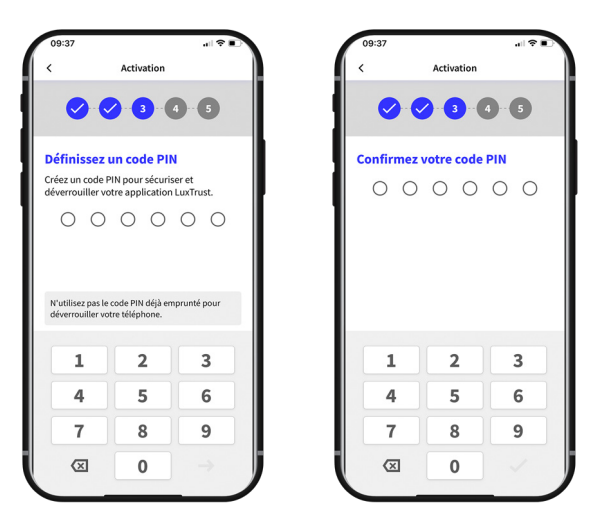

Defina um código PIN de 6 dígitos e depois confirme-o antes de premir na marca de controlo no canto inferior direito do seu ecrã para o validar.

Este ser-lhe-á solicitado quando não utilizar a impressão digital biométrica TouchID, Face ID ou Figerprint.

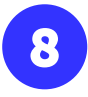

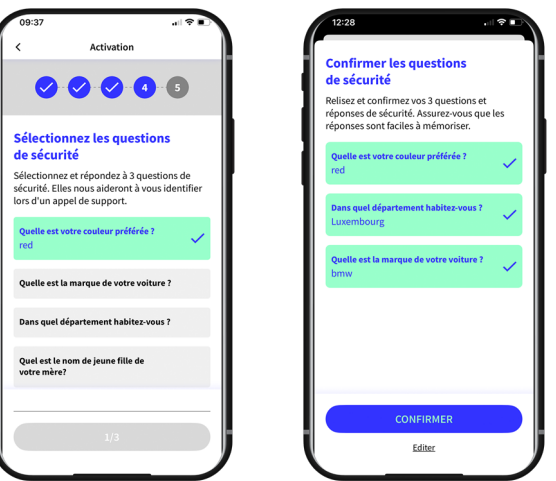

Selecione e responda a 3 questões de segurança. As mesmas ajudá--lo(a)-ão a identificar-se durante uma chamada de apoio.

Verifique e confirme as questões de segurança que você escolheu

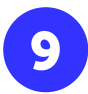

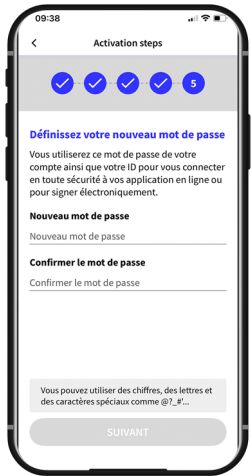

Defina uma nova palavra-passe e digite-a em "confirmer le mot de passe"

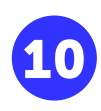

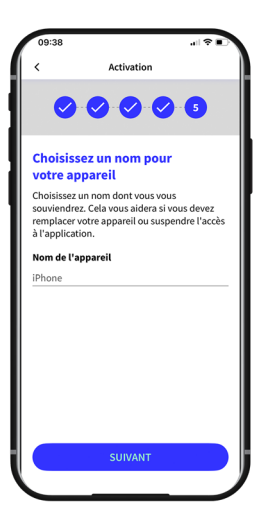

Defina um nome para o seu telefone que você possa lembrar. Será útil no caso de você precisar substituir este telefone ou suspender o acesso ao aplicativo.

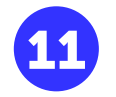

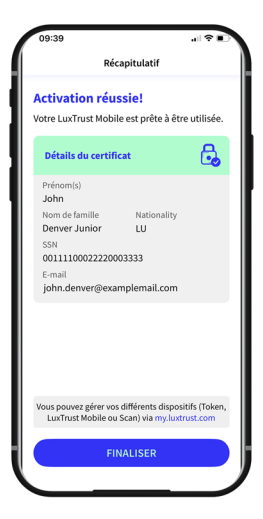

#### A ativação do LuxTrust Mobile foi bem sucedida! Clique em "finaliser"

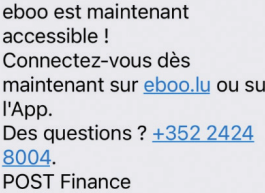

Após a ativação do Luxtrust Mobile, você receberá uma segunda mensagem após alguns minutos.

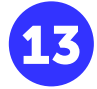

12

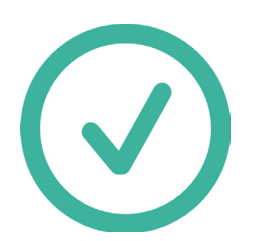

Parabéns ! Seu Luxtrust Mobile será ativado. A activação demora cerca de 30 minutos. Aguarde antes de iniciar o passo seguinte.

# COMO ATIVAR O eBANKING EBOO?

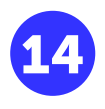

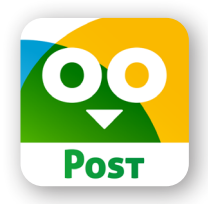

Descarregue o eboo através da App Store ou da Google Play Store

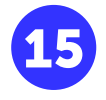

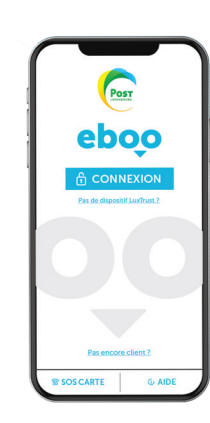

Abra a sua aplicação **eboo** e clique em ligação

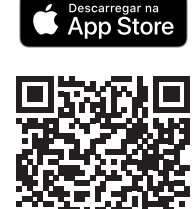

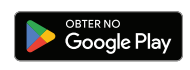

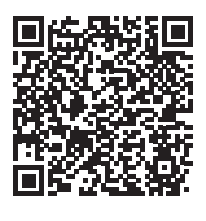

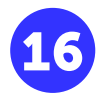

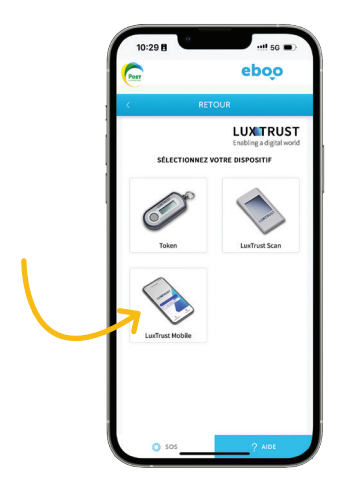

Selecione LuxTrust Mobile

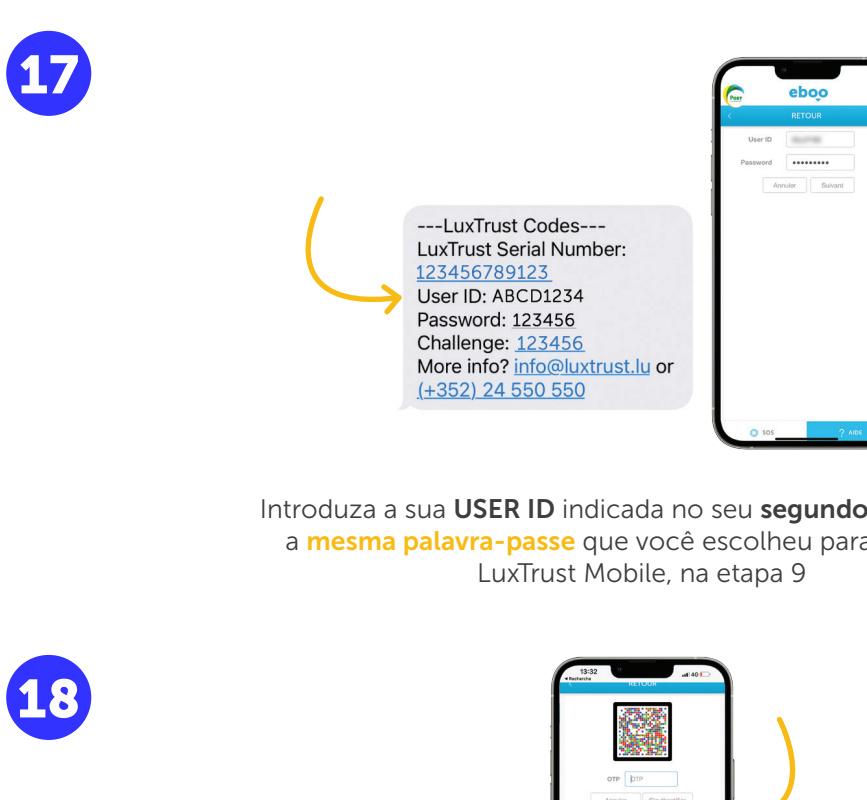

Introduza a sua USER ID indicada no seu segundo SMS e digite a **mesma palavra-passe** que você escolheu para sua conta

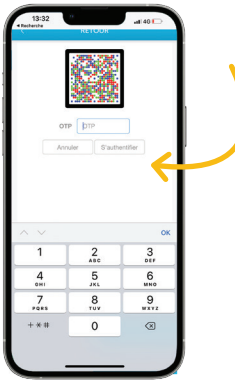

Clique na caixa. Será redirecionado para a aplicação LuxTrust Mobile

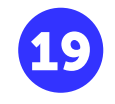

**LUXTPUST** Connexion LuxTrust Mobile en cours 岡 Notification envoyée à votre<br>Lux Trust Mobile. Veuillez valider EN EN EN EN EN EN EN EN EN EN EN EN ou cliquez-ici pour basculer vers le mode scan

Será aberta uma janela a informar que a ligação LuxTrust Mobile está em curso e que dispõe de 5 minutos para avançar para o passo 20

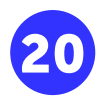

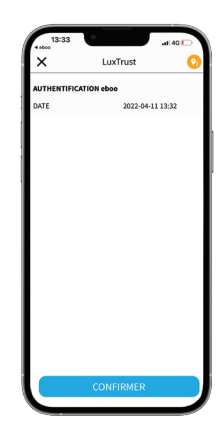

Quando abrir a sua aplicação Luxtrust Mobile, clique em confirmar

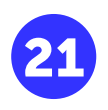

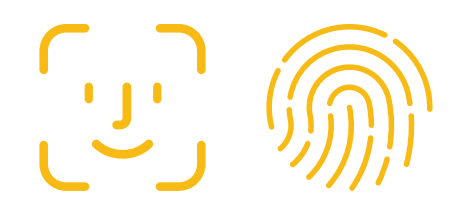

Será efetuado um pedido de identificação por Face ID ou pelo sensor de impressão digital. Se não tiver o Face ID ativado, introduza o mesmo código pin que selecionou para a sua conta LuxTrust Mobile.

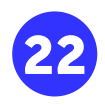

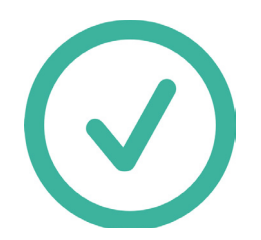

Será novamente reencaminhado para a aplicação de **eBanking eboo**. Parabéns, a aplicação do seu eBanking eboo foi bem sucedida! Agora já pode utilizar a sua aplicação eboo em qualquer lugar em que se encontre sem ter de se deslocar a um balcão Post Finance.

Se você tiver quaisquer problemas com o procedimento, contacte por favor 8002 8004.Os assistentes do POST estão disponíveis para ajudá-lo de segunda a sábado, das 7h às 20h.

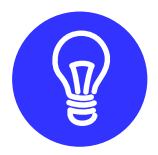

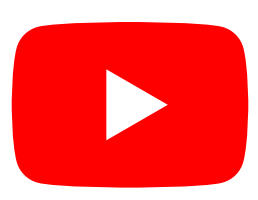

Alguns tutoriais de uso de aplicativos estão disponíveis no canal do YouTube POST Luxembourg, na lista de reprodução "Tutos Eboo".

### Ainda tem dúvidas sobre o LuxTrust mobile ?

https://www.luxtrust.com/fr/particuliers/passer-lapplication-luxtrust-mobile

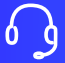

+352 2455 0550 de segunda a sexta-feira, das 8h às 18h.

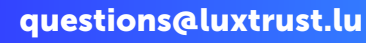

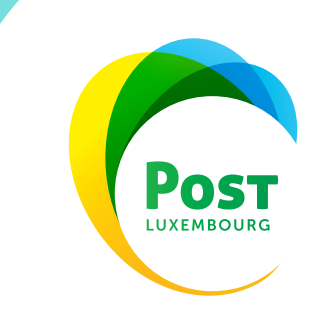